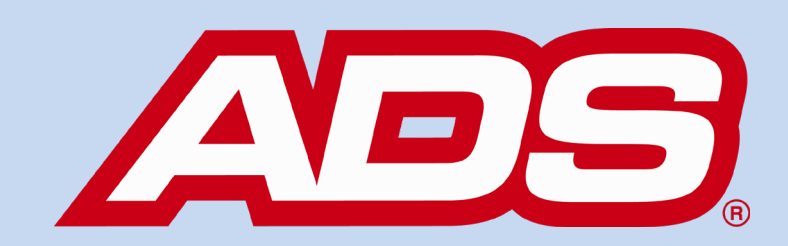

## **FLOWVIEW PRISM UPDATE**

# flowview PRVSM **Version 1.1**

August 10, 2018

ADS® is excited to announce the release of **FlowView PRISM™ 1.1**, our most advanced web application to date! It even has a new home:

### [www.adsprism.com](http://www.adsprism.com/)

*IMPORTANT CHANGE:* **The URL for FlowView PRISM will be updated to the above link this afternoon, Friday August 10, 2018, between 3:30 and 6:00 PM CST. There will be a brief window of outage as this move occurs.**

**New Logo and Icon!** FlowView PRISM (**PR**oactive **I**nsight for **S**ystem **M**anagement). We are very excited to unveil the new FlowView PRISM logo and icon. You will start to see this new branding utilized not only in the software, but also in newly developed marketing materials, our website, and in the upcoming WEFTEC trade show booth!

#### **New in FlowView PRISM 1.1:**

**User Self-Administration** – Users may update their name and email address, add a secondary address, and more. Users with Customer Admin rights may control what access their subordinate users have to their assigned projects; think of a Data Manager able to grant a consulting engineer the ability to change their project's units of measure or schedule a data collect.

**Upload Monitor Configuration XML** – You can now upload any monitor's configuration XML file generated in Q*start™* 1.9 to FlowView PRISM. See attached walkthrough of how this function works. This new functionality allows users with project setup administration rights to set up new monitoring locations for Triton+ meters directly in FlowView PRISM.  This is a big leap forward in our ability to proactively manage all ADS devices in the single FlowView PRISM platform. 

Note: if the location you want to upload already exists in FlowView® 3.4 and the data will be collected through a FlowView 3.4 scheduled collection, please submit a support ticket to have your location migrated to FlowView PRISM.

#### **Most recent bug fixes:**

Secondary email was saving but not displaying on the field visible on the interface. Now you can save it and see what it is!

•        When navigating from the Vault back to the Home Page, the page load sometimes failed. Now you can see it every time!

Some extra stuff was happening in the background unnecessarily, which was slowing things down. We decided to stop that silliness and now things run as fast as they should!

#### **So what's next?**

The FlowView PRISM team welcomes any and all commentaries, suggestions, and requests. We are currently moving forward with driving the development of FlowView PRISM to provide our customers with even more solutions and enable our clients to do more. Look for more updates coming soon as our team continues to provide impressive leaps in development!

Training and sales enablement materials are being developed and will be posted to a *OneDrive* folder and SalesSource. *Notification and links to these materials will be sent as they are completed.*

If you have any questions about FlowView PRISM, please contact [Jonathan Hasson,](mailto:jhasson@idexcorp.com) [Jordan](mailto:jbox@idexcorp.com)  [Box,](mailto:jbox@idexcorp.com) or [Kevin Enfinger](mailto:kenfinger@idexcorp.com) within the Product Management team. Please continue to submit bug reports and feature requests through the self-reporting tool in FlowView PRISM.